## **Ansöka om semester i lönesystemet Primula**

Enligt SUs bestämmelser f.r.o.m. 1 sept. 2013 ska alla semesteransökningar ske digitalt i Primula.

Anmälan av föräldraledighet, tjänstledighet, arvoderingar hanteras så länge på samma sätt som tidigare i pappersformat.

Titta under fliken **Personuppgifter** om din adress är rätt, om inte fyll i din nya adress och avsluta med att trycka på knappen "Skicka". Har du barn under 12 år kan du fylla i namn och personnummer på dina barn, det kommer att underlätta hantering av föräldraledigheter i systemet.

Om du har frågor eller behöver hjälp att komma igång med arbete i Primula vänd dig till: Magdalena Hernow, rum 416 epost: magdalena.hernow@su.se

## **Så här kommer du in i programmet**

Programmet hittar man under https**://hr.su.se/** , för att logga in använder du din SUKAT inloggning.

Under "**Min sida"** hittar du följande funktioner:

- Anställningshistorik
- Bisyssla
- Lönespecifikation
- Mina ärenden
- Personlig information
- Personliga inställningar
- Personuppgifter
- Resor/utlägg
- Semester

## När du loggat in möts du av följande bild.

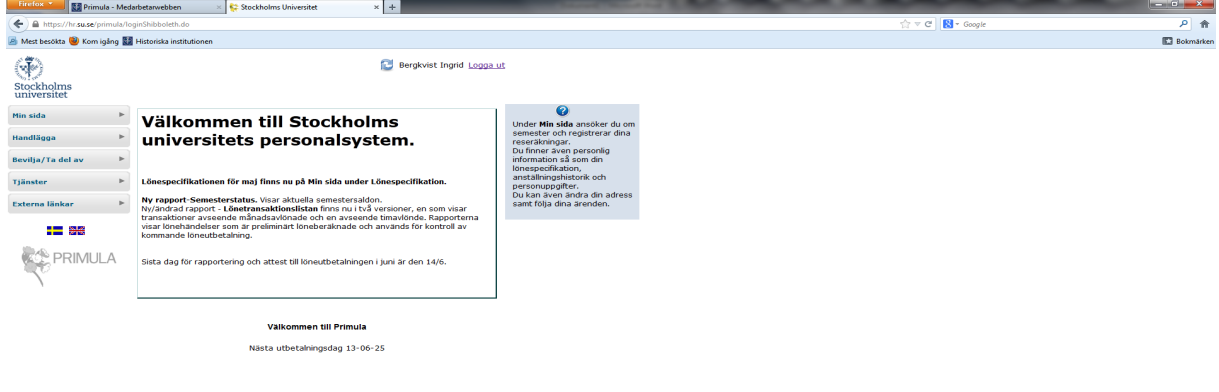

Öppna upp Min sida i vänstra marginalen och du kommer åt de olika funktionerna

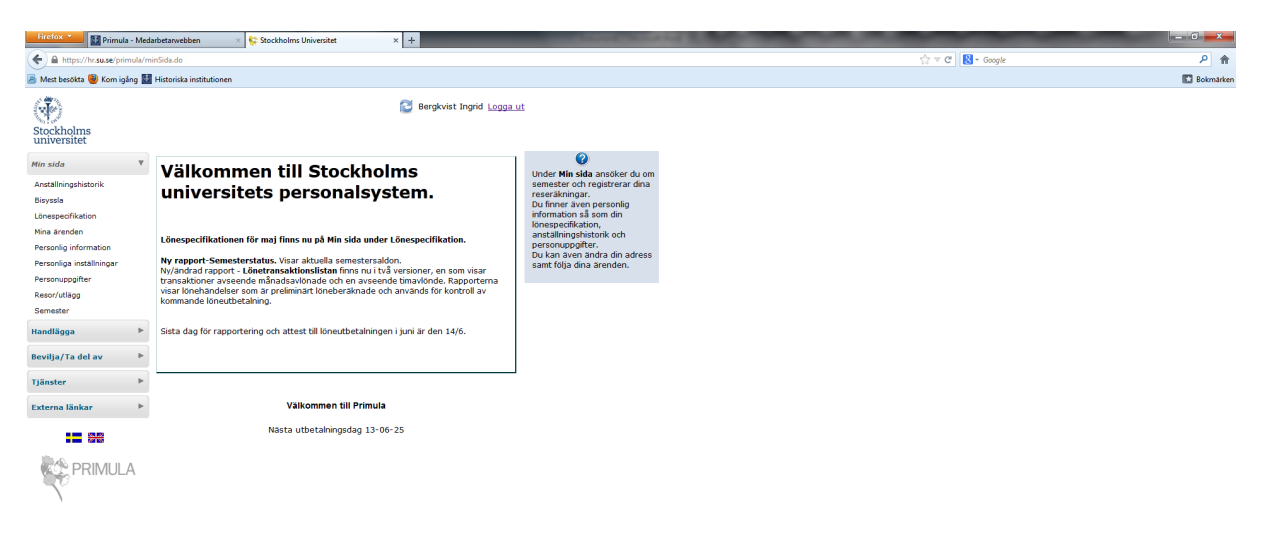

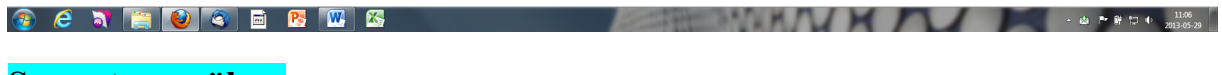

## **Semesteransökan**

Klicka på **Semester** längst ner i menyn under **Min sida**. Då får du upp nedanstående bild. I den gråa rutan till höger finns information om hur du gör när du lägger in din semesteransökan.

Längst ner får du information om antal semesterdagar du har i år. De är uträknade utifrån anställningstid i senaste anställningsbeslutet och att du arbetar i enlighet med detta.

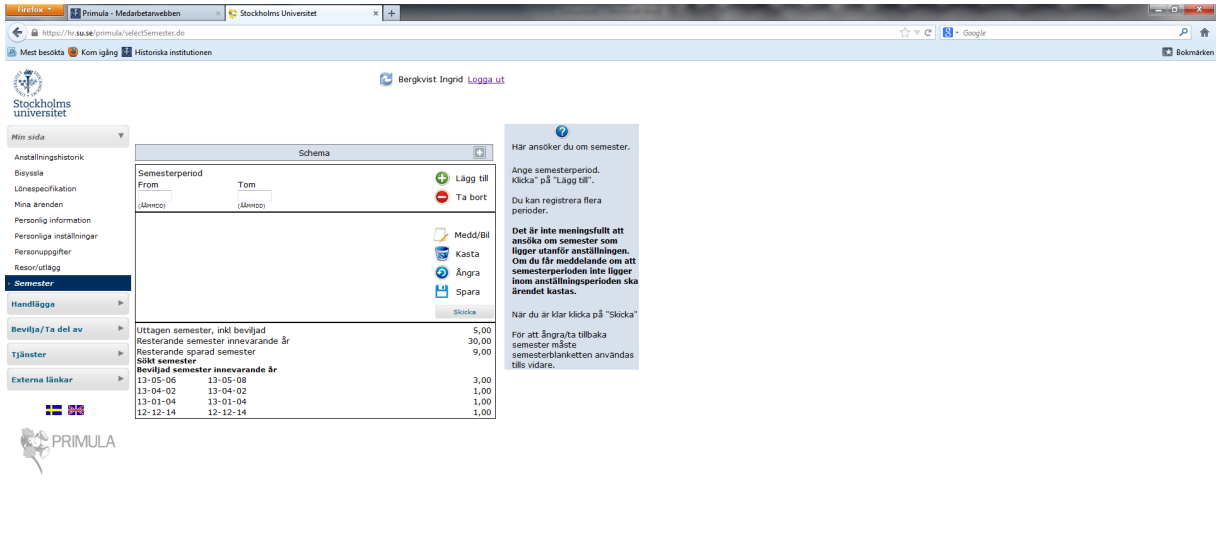

När du klickar i rutan F r o m under rubriken Semesterperiod får du upp en elektronisk kalender. Välj första dagen för din semester och kalendern stängs automatiskt. Gör samma sak med T o m datum. Klicka sedan på knappen Lägg till. Du kan nu lägga in fler semesterperioder och avsluta var och en med att trycka på Lägg till.

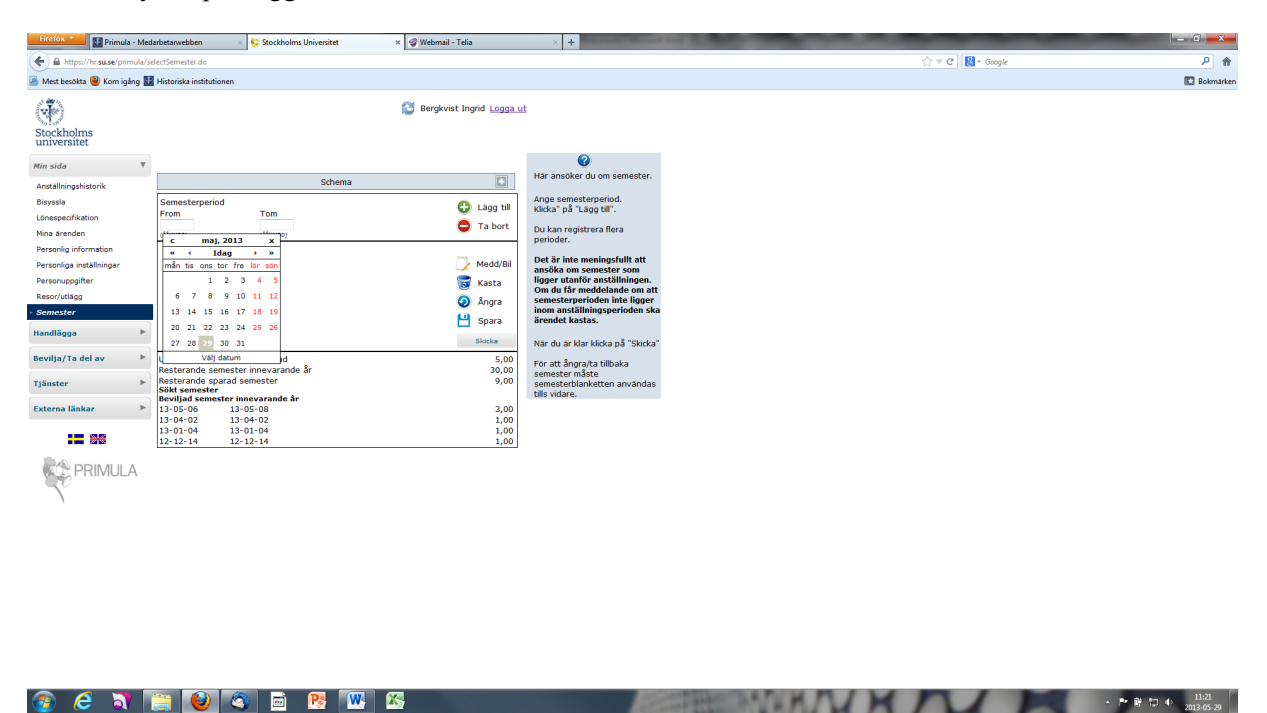

När du har registrerat klart trycker du på knappen Skicka, då går semesteransökan automatiskt till din chef för attest. **Det är inte meningsfullt att ansöka om semester som ligger utanför anställningsperioden. Om du får meddelande om att semesterperioden inte ligger inom anställningsperioden ska ärendet kastas.**

För att ångra/återkalla semester måste semesterblanketten i pappersformat användas tills vidare.

Alla semesterdagar ska tas ut under anställningstid.